#### ルクミーファミリーアプリを利用した おたより配信・出欠連絡マニュアル ★アプリをインストール・ログインするiOSの方はこちら Androidの方はこちら **App Store** Google Play

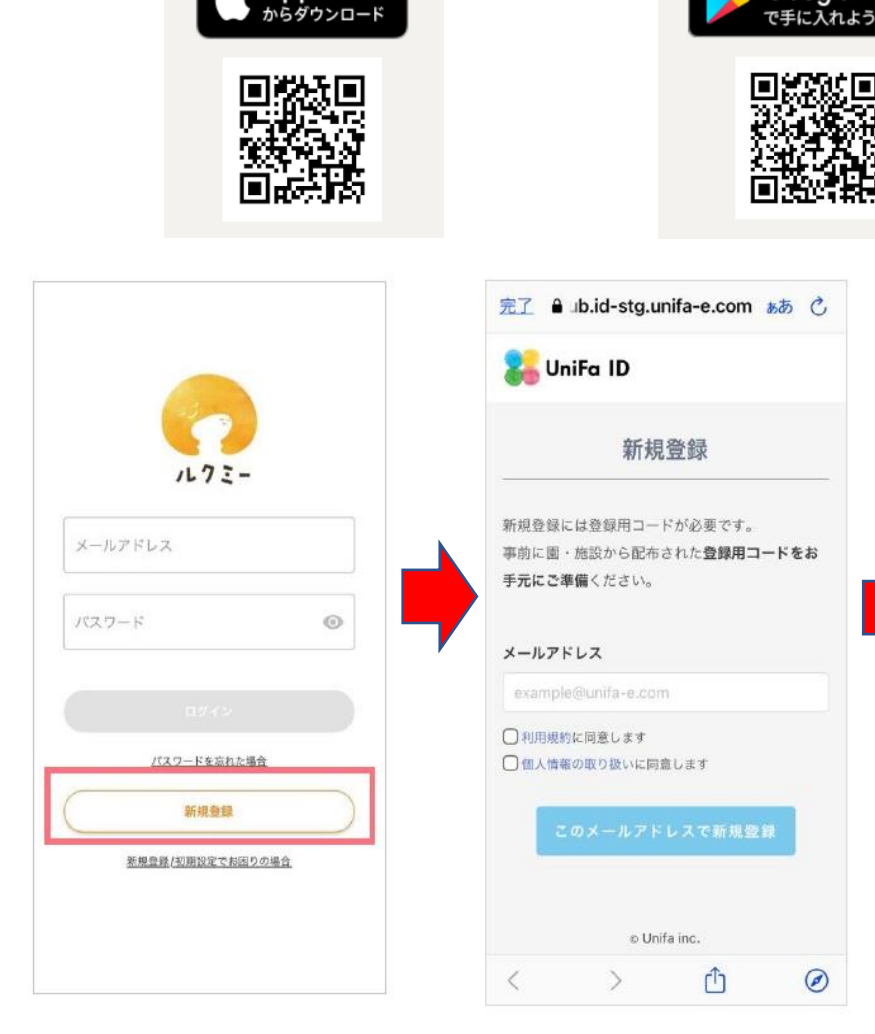

アプリを記動して「新規 登録」を押します。

メールアドレスを入力し 利用規約と個人情報の取 り扱いに同意のうえ「こ のメールアドレスで新規 登録」を押します。

「まだ登録は完了してい ません」と表示されたら 左上の「完了」を押し、 ログイン画面に戻してお きます。

rh

 $\circledcirc$ 

 $\rightarrow$ 

● 』b.id-stg.unifa-e.com ぁあ ○

新規登録

まだ登録は完了していません

ルに記載のURLにアクセスしてください。

仮登録メールを送信しました。24時間以内にメー

e Unifa inc

完了

 $\overline{\left( \right. }%$ 

**WA UniFa ID** 

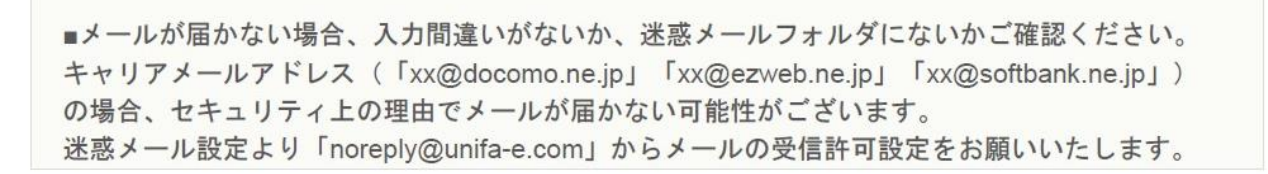

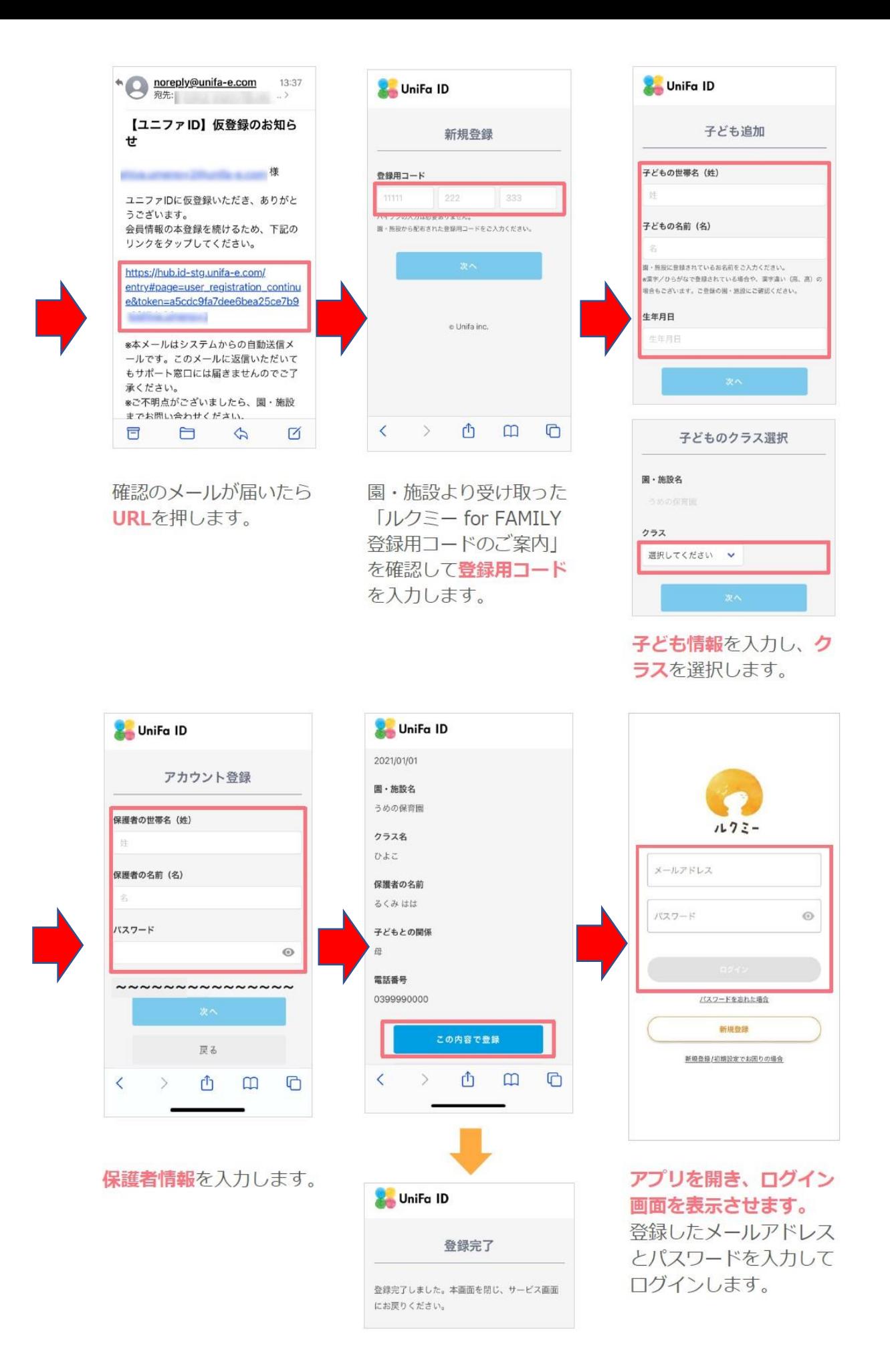

「他の保護者を招待』する場合はこちらをご確認ください。

「子どもを追加」する場合はこちらをご確認ください。

#### ★おたよりを確認する

こども園から保護者様へのクラス単位での連絡や毎月の園だより・クラスだより などを『おたより』機能で配信いたします。

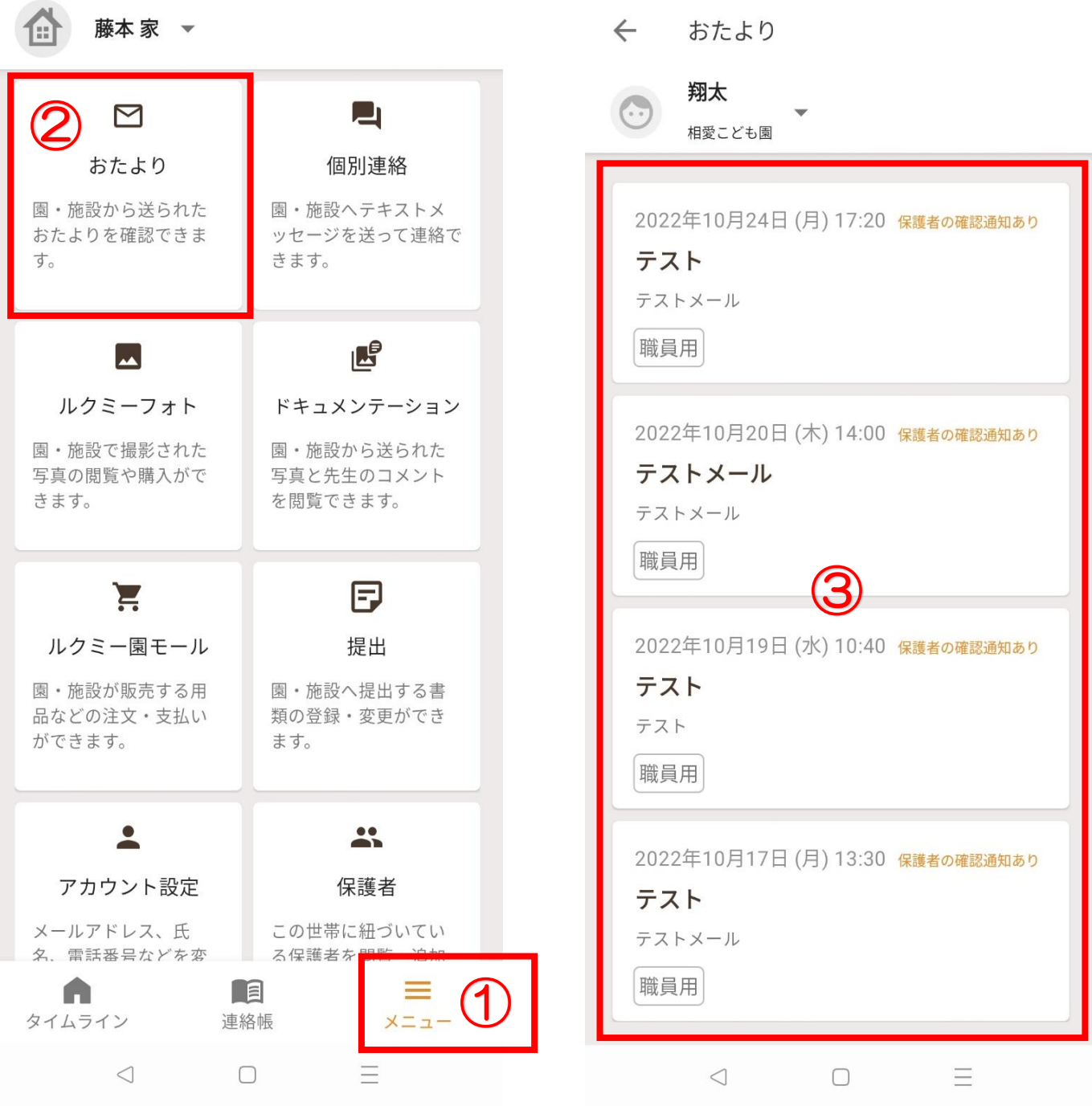

①『メニュー』をタップ ②『おたより』をタップ ③おたより一覧画面で確認したいおたよりをタップ

※最新のおたよりは『タイムライン』画面にも表示されます。 ※マニュアル画像はandroid版の画面となります。

# ★欠席連絡をする

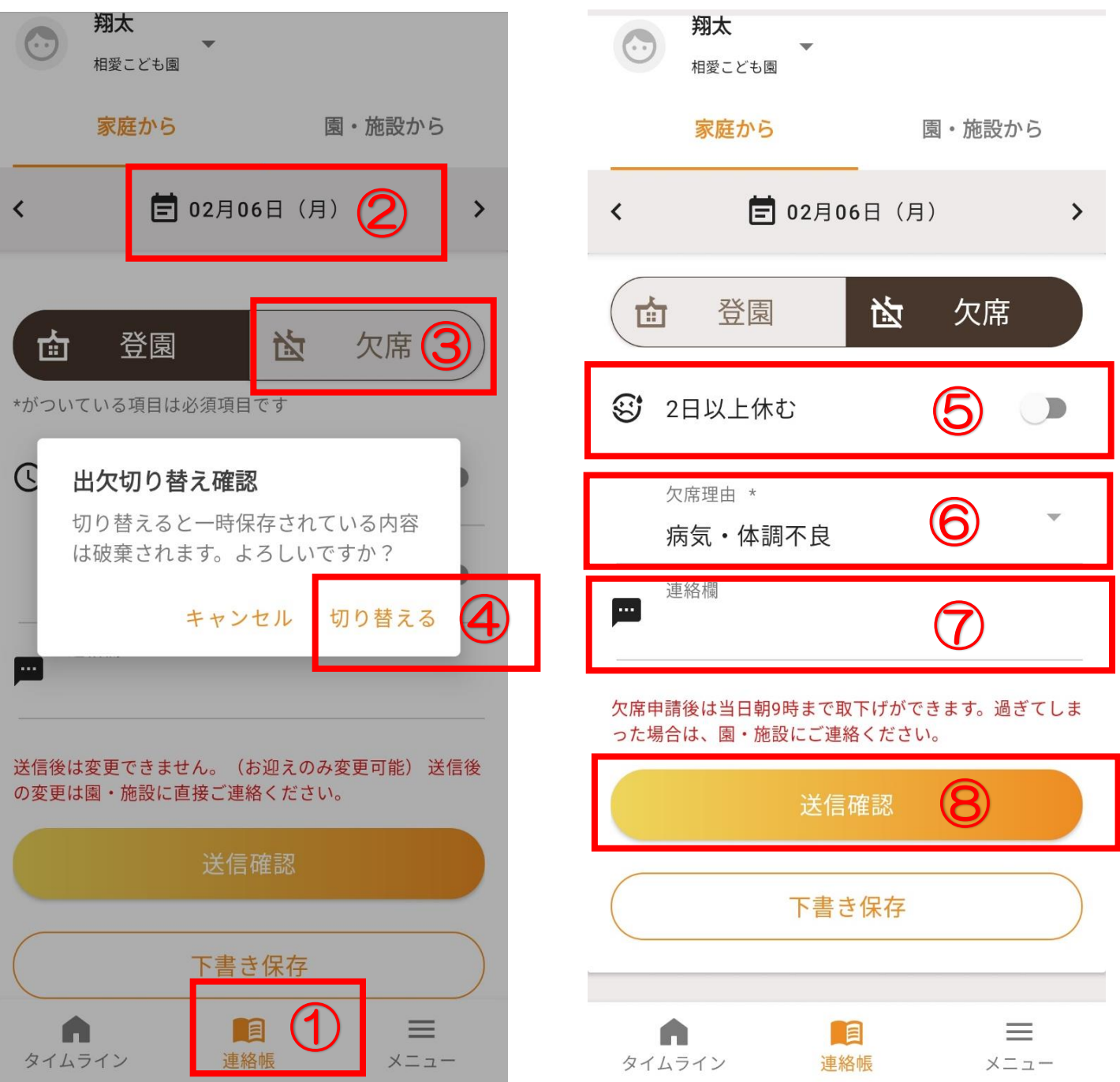

- ①『連絡帳』をタップ
- ②当日以外の欠席連絡の場合は、日付を変更
- ③『欠席』をタップ
- ④『切り替える』をタップ
- ⑤2日以上休む場合は、チェックを入れ、欠席期間を選択
- ⑥『欠席理由』を選択
- ⑦『連絡欄』に伝達事項があれば入力
- ⑧内容に間違いなければ『送信確認』『送信』をタップ

※当日の欠席連絡は、9:30までにお願い致します。

## ★遅刻・早退(登園・降園時間)連絡をする

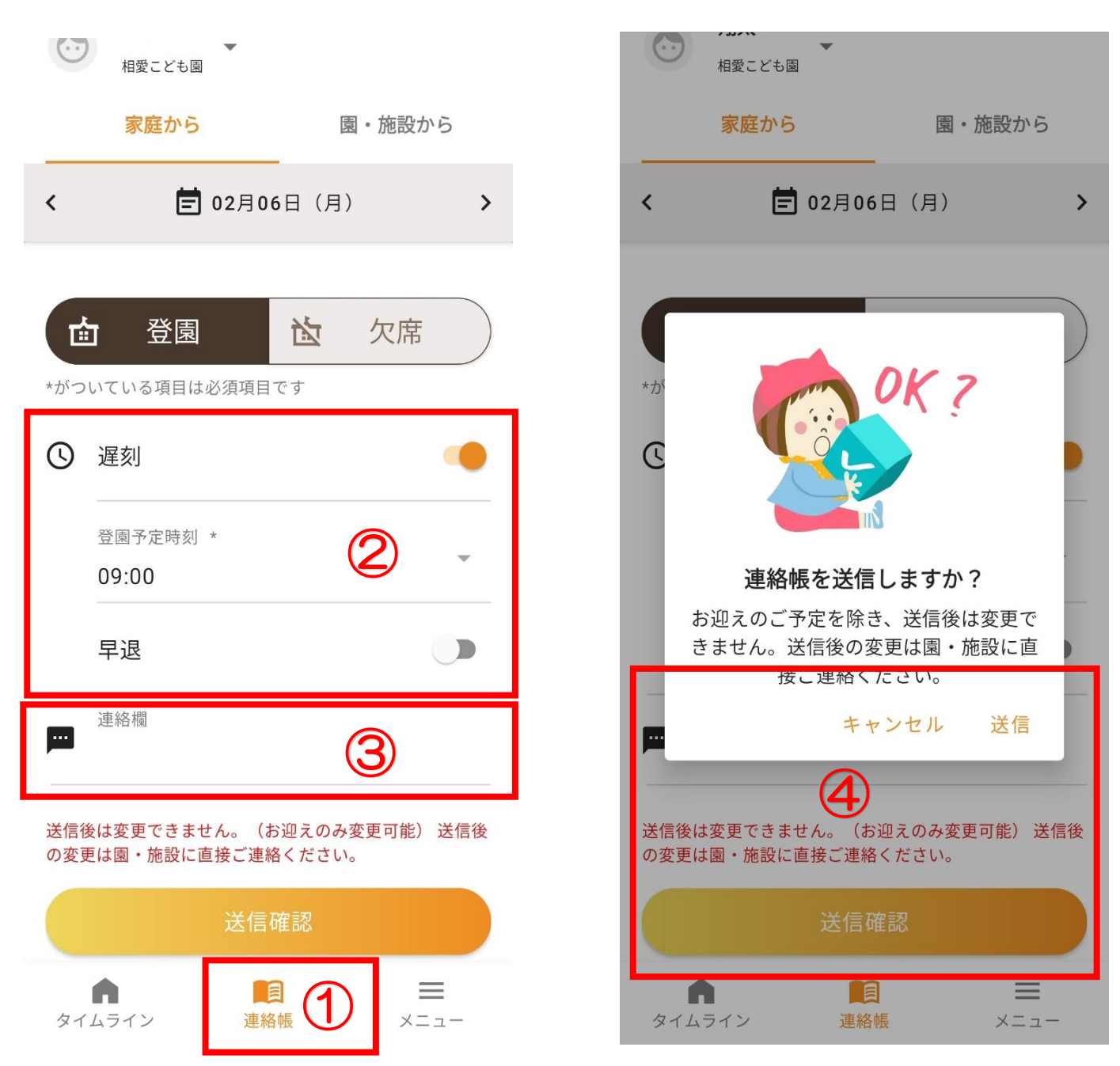

- ①『連絡帳』をタップ
- ②『遅刻』(登園)または『早退』(降園)にチェックし、『予定時刻』 を選択
- ③『連絡欄』に伝達事項があれば入力
- ④内容に間違いなければ『送信確認』『送信』をタップ

※アプリでの遅刻・早退(登園・降園時間)連絡は、当日分のみ送信できます。 ※当日の遅刻・早退(登園・降園時間)連絡は、9:30までにお願い致します。

### ★個別連絡を確認・返信する

9時半までに欠席・遅刻連絡がない場合やお子様のお熱などでお電話がつながらな い場合など、『個別連絡』機能でメッセージを送らせていただきます。

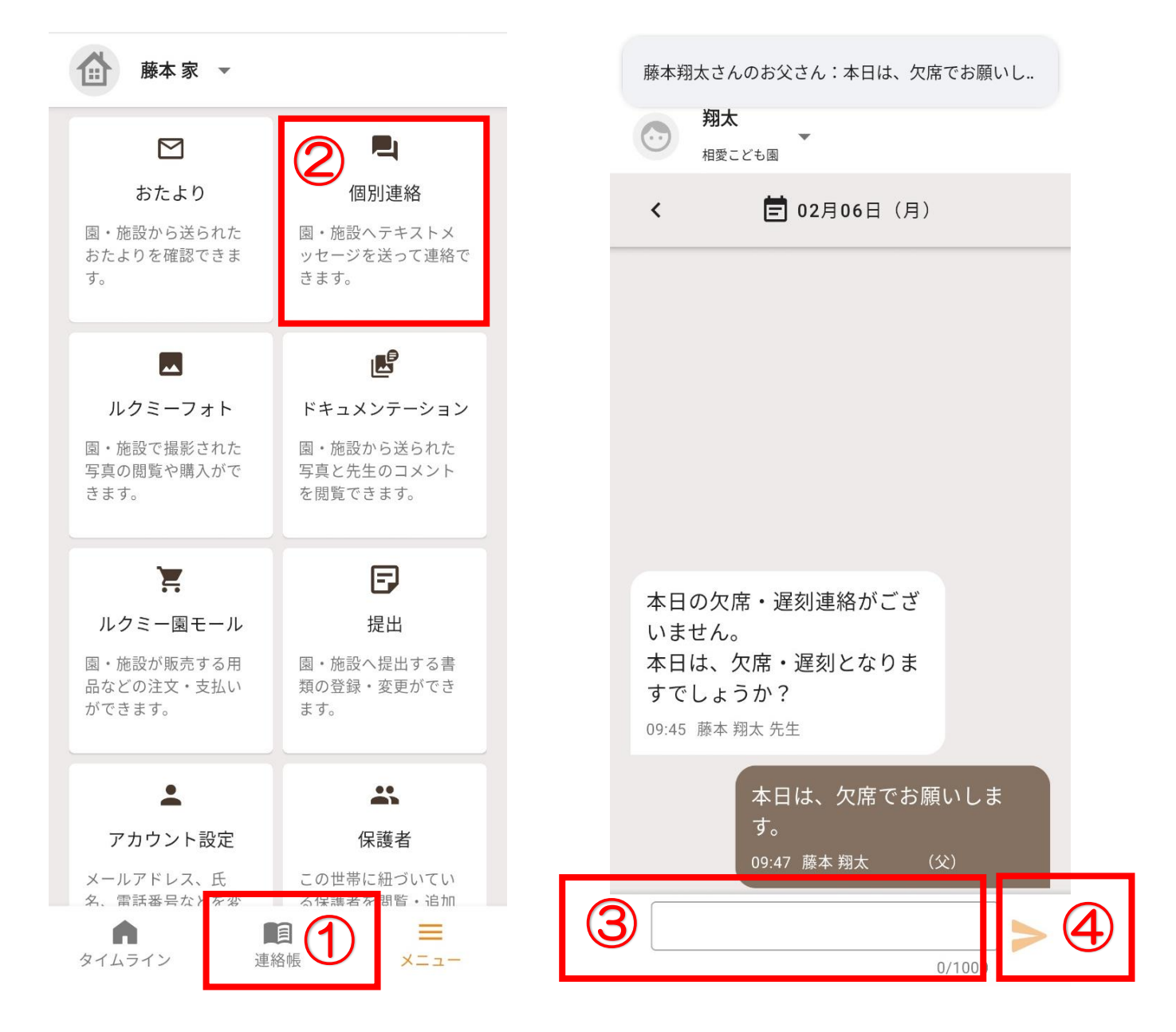

①『連絡帳』をタップ

②『個別連絡』をタップ

③メッセージ入力欄をタップし、返信メッセージを入力 ④送信ボタンをタップ

※最新の個別連絡は『タイムライン』画面にも表示されます。 ※こども園から届いたメッセージに対して、当日中の返信のみ有効となります。 保護者様側から新規メッセージを送信することはできませんので、ご了承くだ

さい。

#### ★カレンダー機能で予定を確認する

カレンダー機能にてスイミングなどの活動予定や開催日時が決定した行事予定をご 確認いただけます。

開催日時や詳細については、都度変更の可能性がございますので、定期的にご確認 をお願い致します。

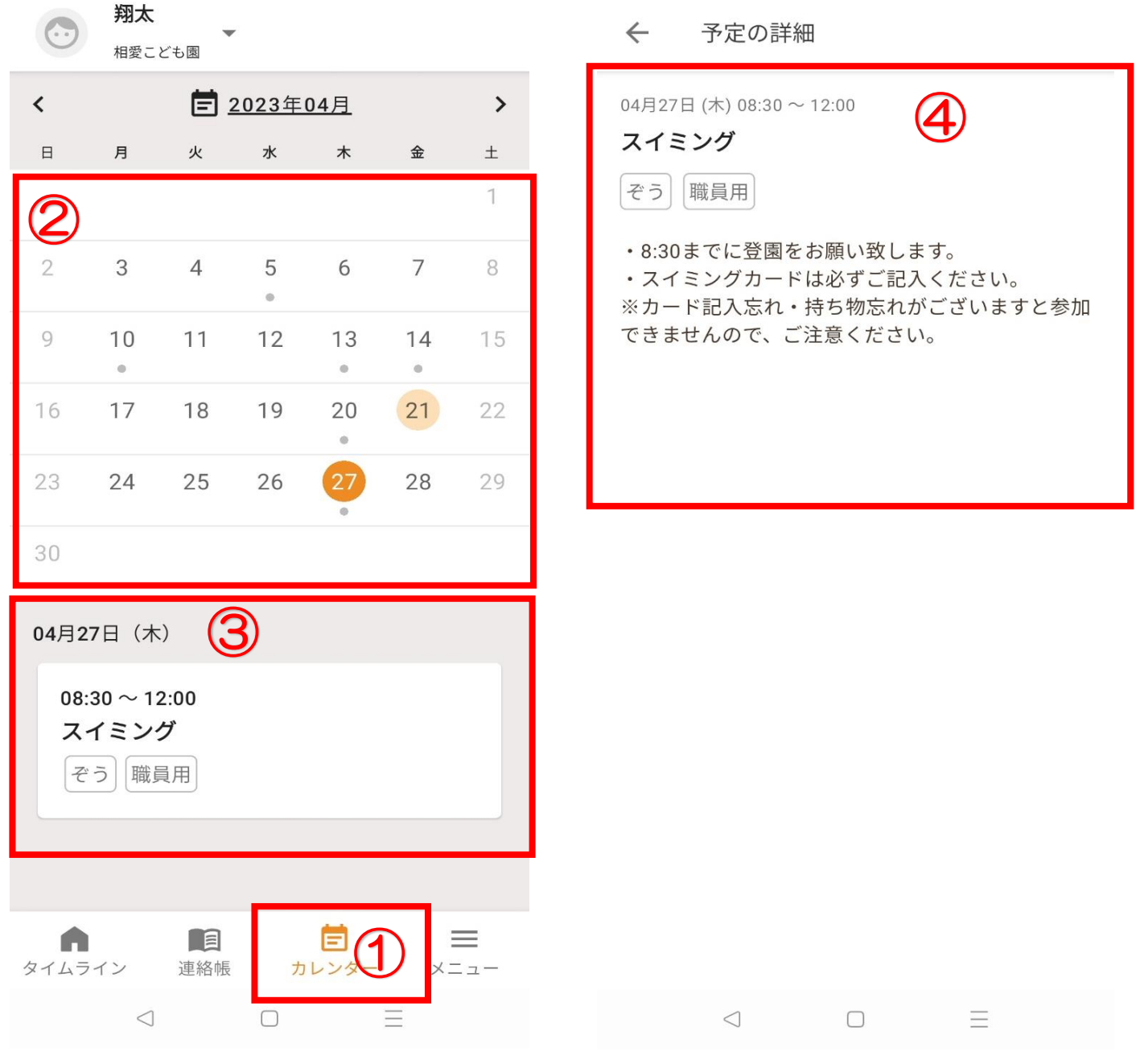

①『カレンダー』をタップ ②該当の日にちをタップ ③表示された予定をタップ ④予定の詳細が表示されます

## ★園での写真を購入する

例年、前期・後期に分けてお子様の園での様子を写真販売しております。 販売時期は、園だより等で随時お知らせ致します。

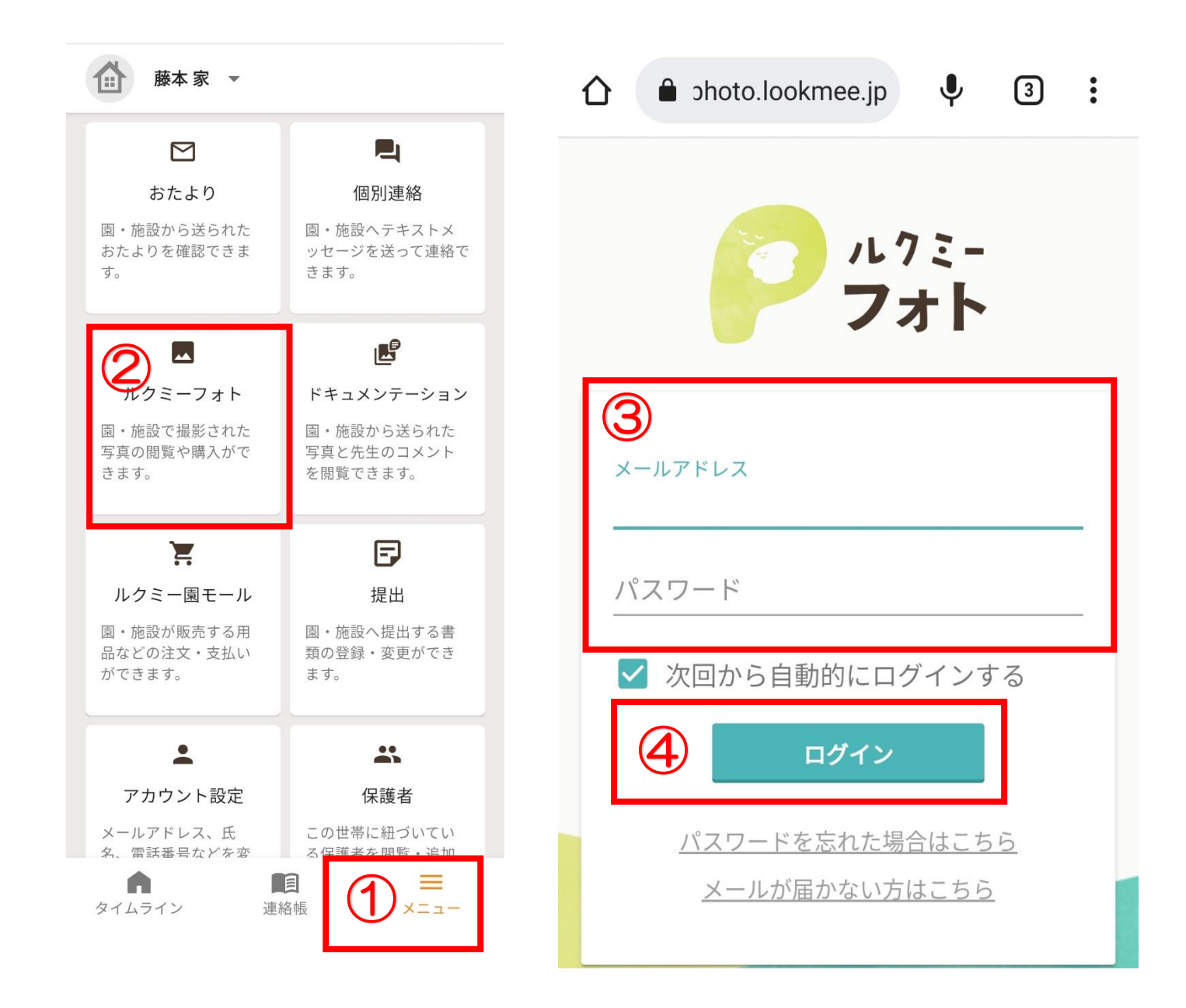

①『メニュー』をタップ

②『ルクミーフォト』をタップ

③アプリインストール時に登録したメールアドレス・パスワードを入力 ④ログインボタンをタップ

※ルクミーフォトについては、safariやGooglechromeなどのインターネットブ ラウザにて起動します。インターネットブラウザや端末の設定につきましては、 ご契約の携帯ショップ、または端末メーカーなどにお問い合わせください。

### ★兄弟姉妹で在園のご家庭

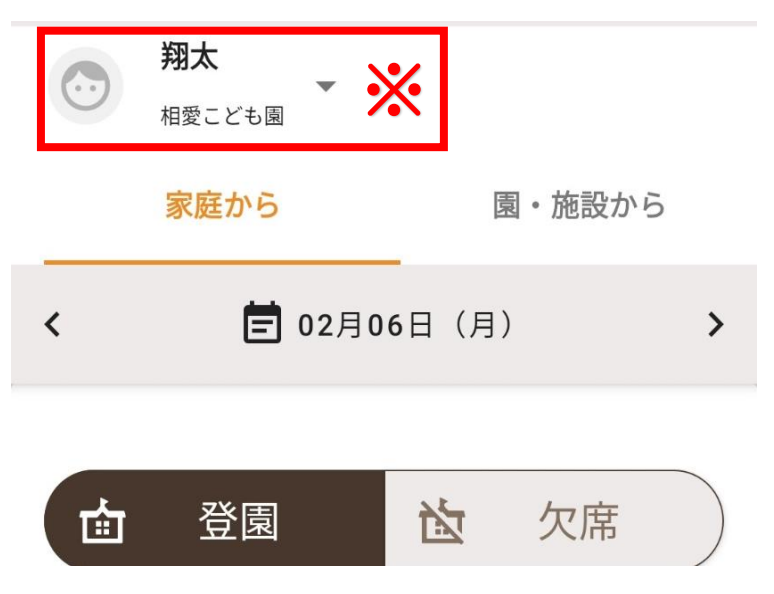

※兄弟姉妹など、複数のお子様が 在園のご家庭は、各操作画面の園 児名の部分をタップしますとお子 様を変更できます。 変更いたしますとそれぞれのお子 様の『おたより』を確認したり、 『欠席・遅刻・早退』連絡を送る ことができます。

#### ★共通注意事項

・緊急連絡を行う場合もございますので、ルクミーファミリーアプリの通知設定 は、必ず許可の設定をお願いします。

許可設定の方法は、スマートフォン端末ごとに異なりますので、ご契約の携帯 ショップ、または端末メーカーにお問い合わせください。

・相愛こども園で利用可能なルクミーファミリーアプリの機能は、現在、『ルク ミーフォト』『おたより』『連絡帳』『個別連絡』に関連する機能のみとなりま す。

メニュー画面にあります『ドキュメンテーション』『ルクミー園モール』『提 出』機能などはご利用いただけませんので、ご注意ください。

・『連絡帳』機能は、欠席・遅刻・早退の場合のみご利用ください。 9:30までに通常通り登園の場合は、送信不要です。 また、従来通り、お電話での欠席・遅刻・早退連絡も受け付けております。

・現在、『連絡帳』機能は、欠席・遅刻・早退連絡のみ可能となっております。 2歳児(うさぎ組)以下のご家庭で記入いただいております紙の連絡帳は継続し てご記入・提出をお願い致します。

・アプリの操作等、細かな質問がございましたら、アプリ『メニュー』画面の 『よくある質問』をご覧いただくか、『お問い合わせ』よりメールでお問い合わ せいただく、もしくはルクミーカスタマーサポート 保護者専用ダイヤル : 0120-886-659にお電話いただきますようお願い致します。

[・『登録時のよくある質問』はこちらをご確認ください。](https://drive.google.com/file/d/1CGHA2WNfUtEek8AeVqth8HF5yp8jxTi7/view?usp=share_link)

#### お困りの時は 表示・操作がうまくいかない時は

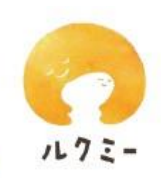

画面が正しく表示されない、連絡帳がうまく送れないなどの場合は、最新情報を 正しく読み込めていない可能性があります。まずは以下の操作をお試しください。

#### <androidの場合>

「メニュー」の「アカウント設定」より、「キャッシュの削除」ボタンを押してくだ

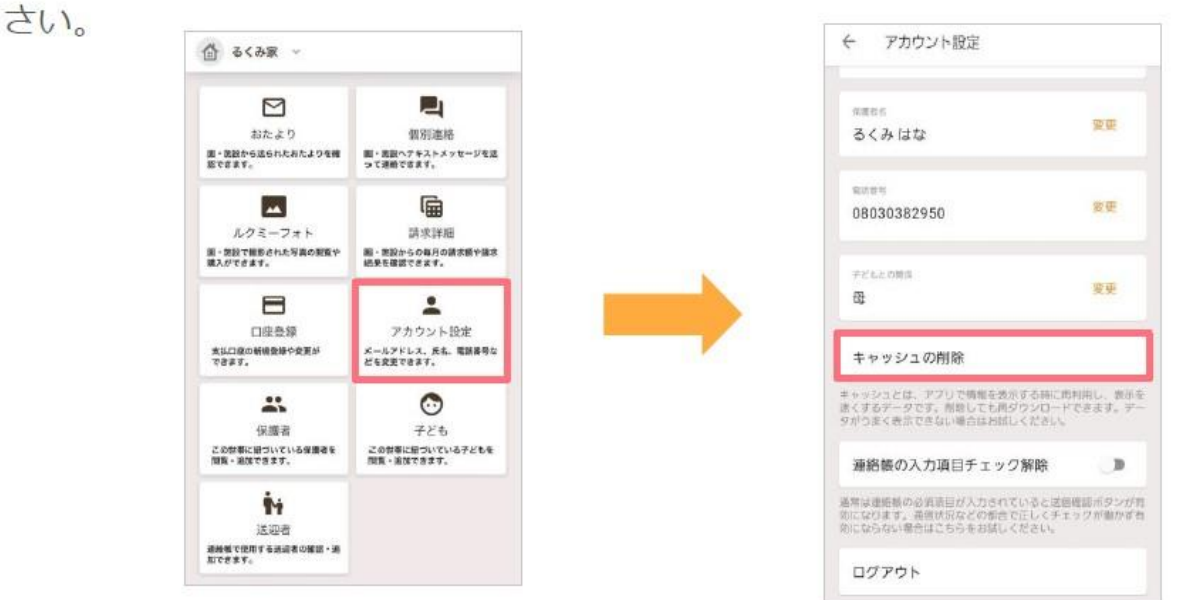

#### <iOSの場合、もしくはandroidで上記手順で解消しない場合>

「メニュー」の「アカウント設定」より、「ログアウト」を押して一度ログアウト したうえで、再度ログインしてください。

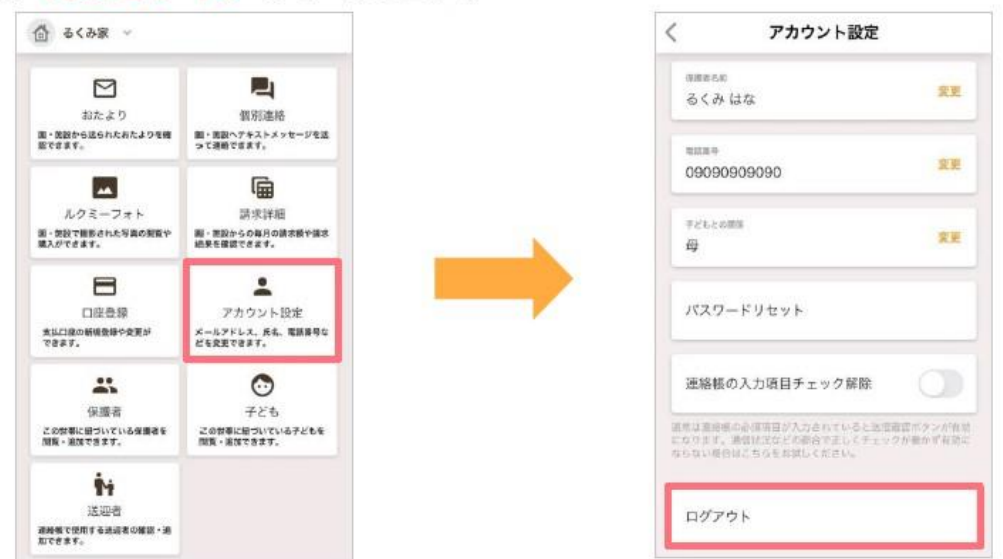

■キャッシュの削除を行うと、おたよりなどの内容(画像含む)の再読み込みにより通信が発生し ますのでご了承ください。

■『連絡帳の入力チェック解除』は、連絡帳が送信できない不具合の際、非常時に操作する機能 です。不具合が起きてない通常時は、操作する必要はありません。